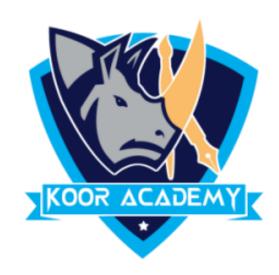

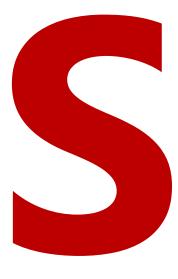

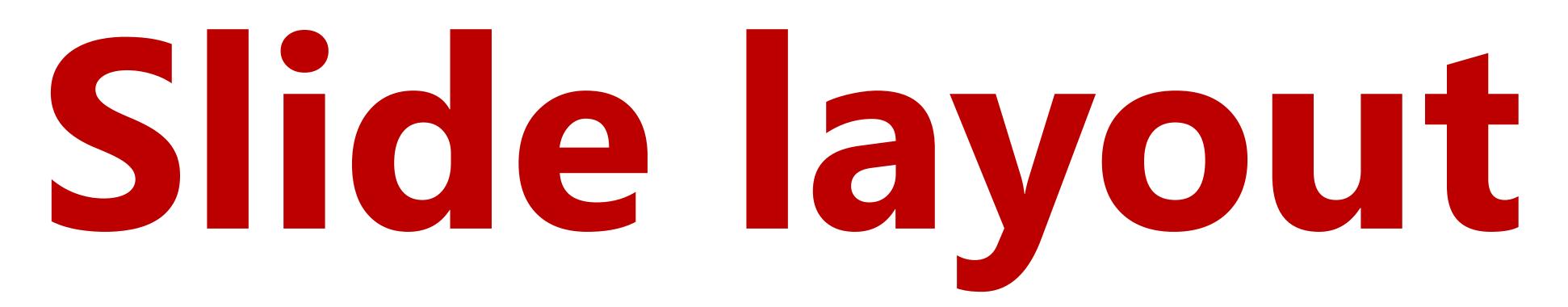

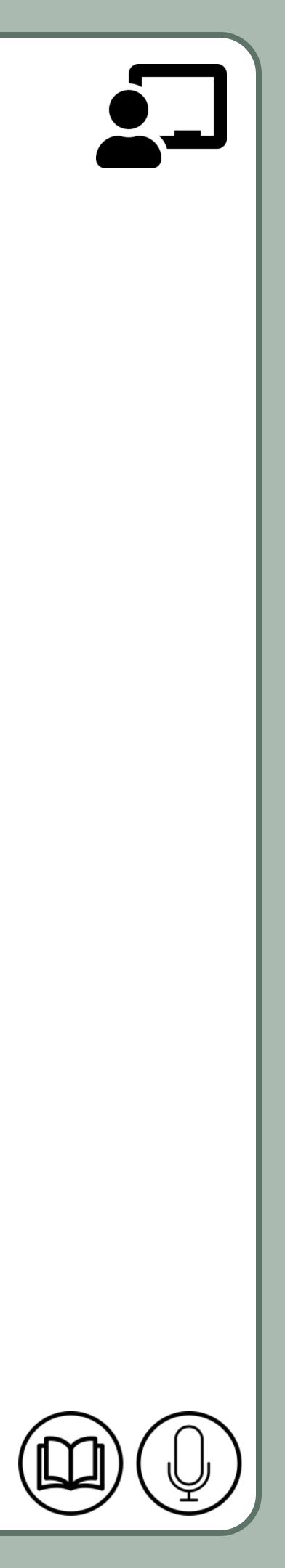

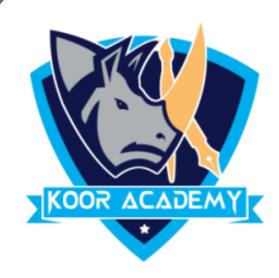

### Slide layout refers to design and placement of different elements on

#### a slide.

# It contain formatting, positioning, and placeholder boxes for all of

# Slide layout

the content that appears on a slide.

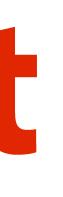

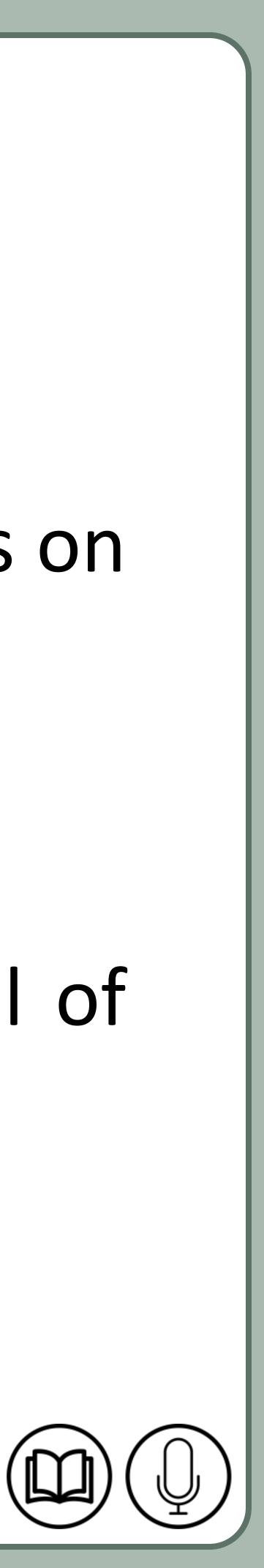

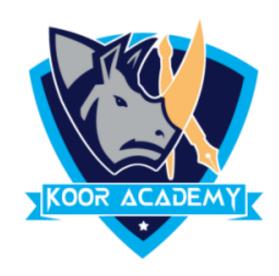

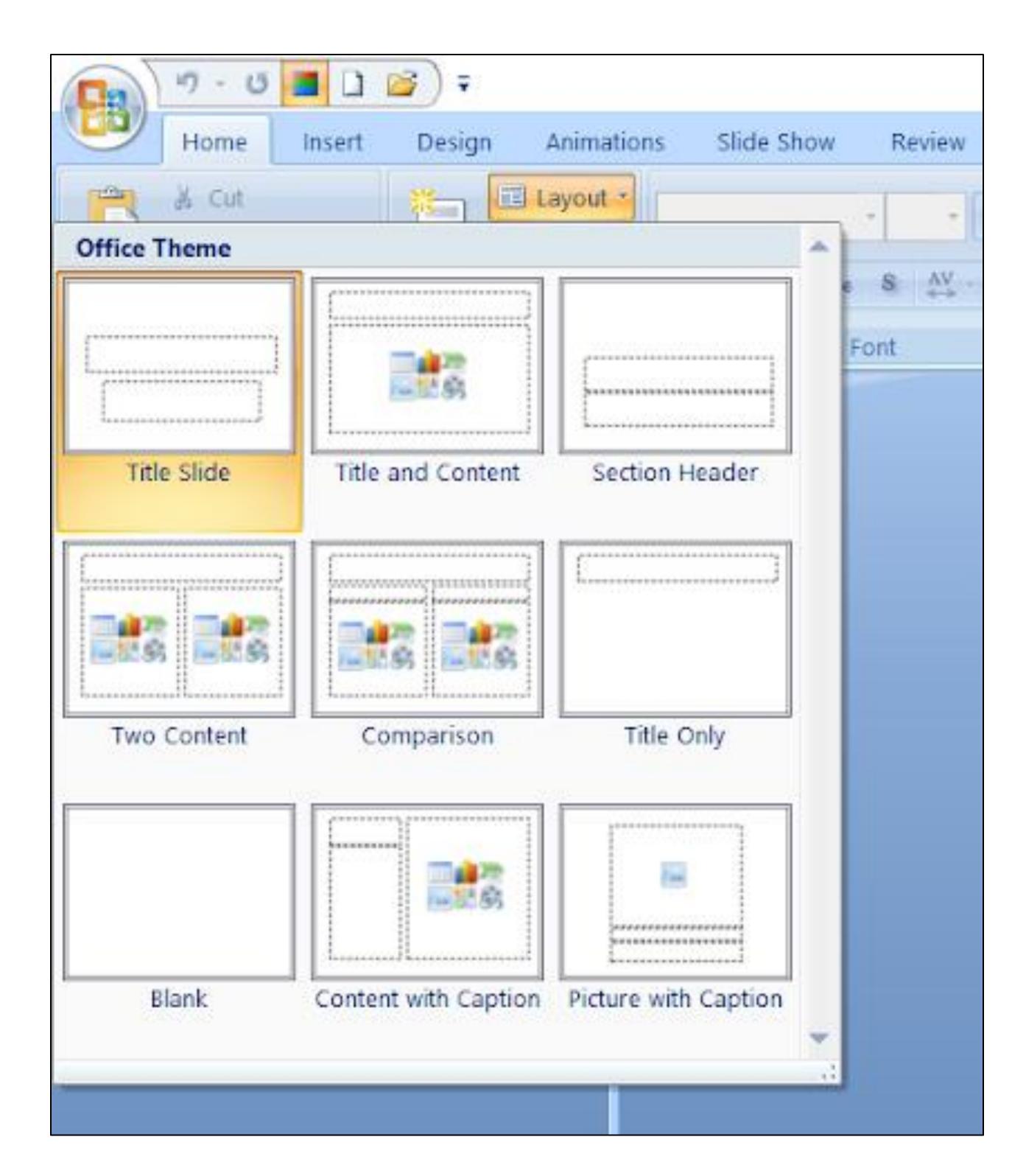

#### Slide layouts

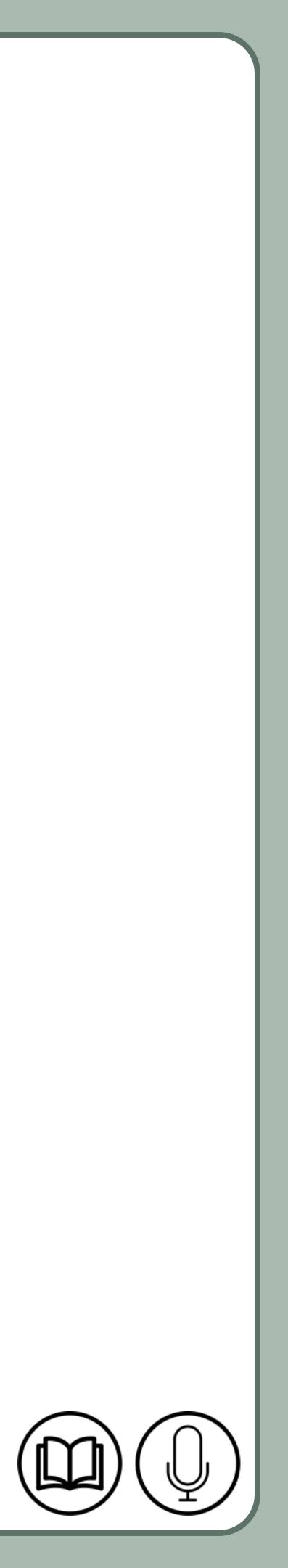

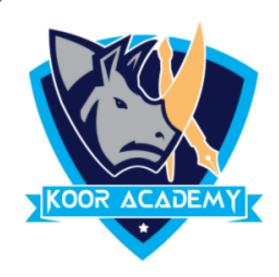

### Select the slide that you want to change the layout for.

#### Select Home > Layout.

# Apply a Slide layout

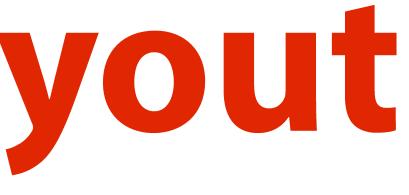

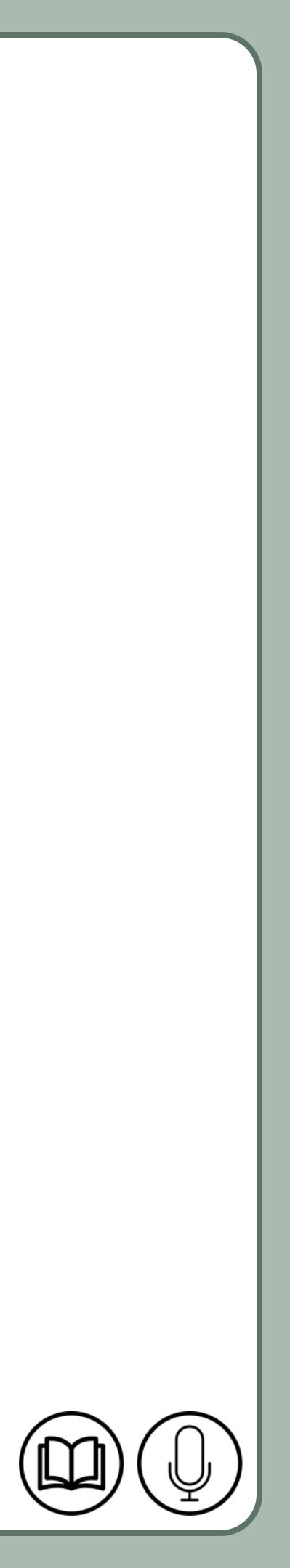

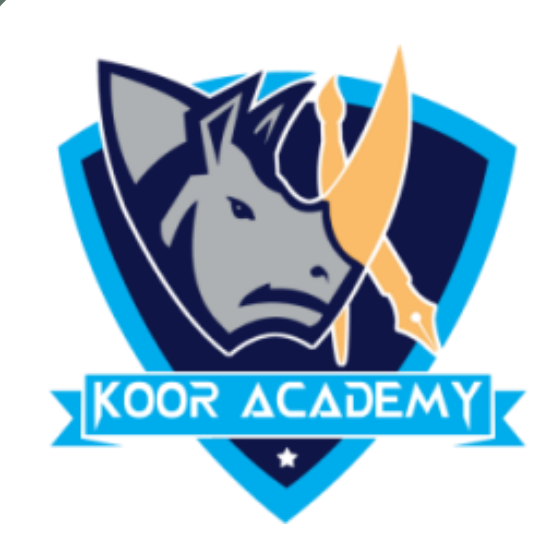

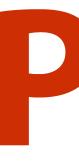

# Presentation view

PowerPoint Presenter View shows you the slide sorter, the slide

show, slide master and your speaker notes, to help you focus

while presenting and connect with your audience.

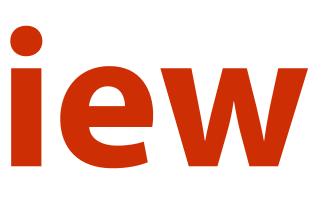

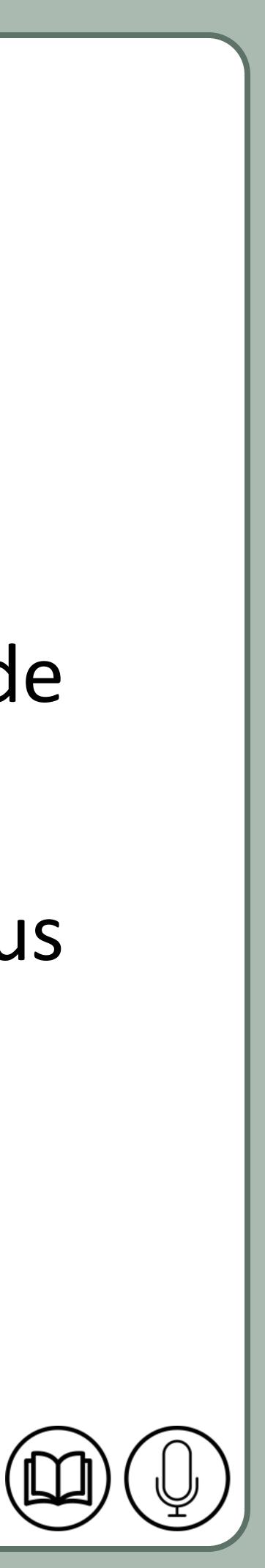

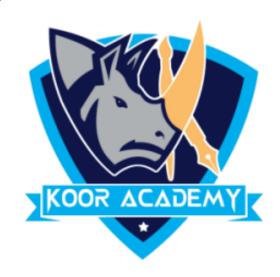

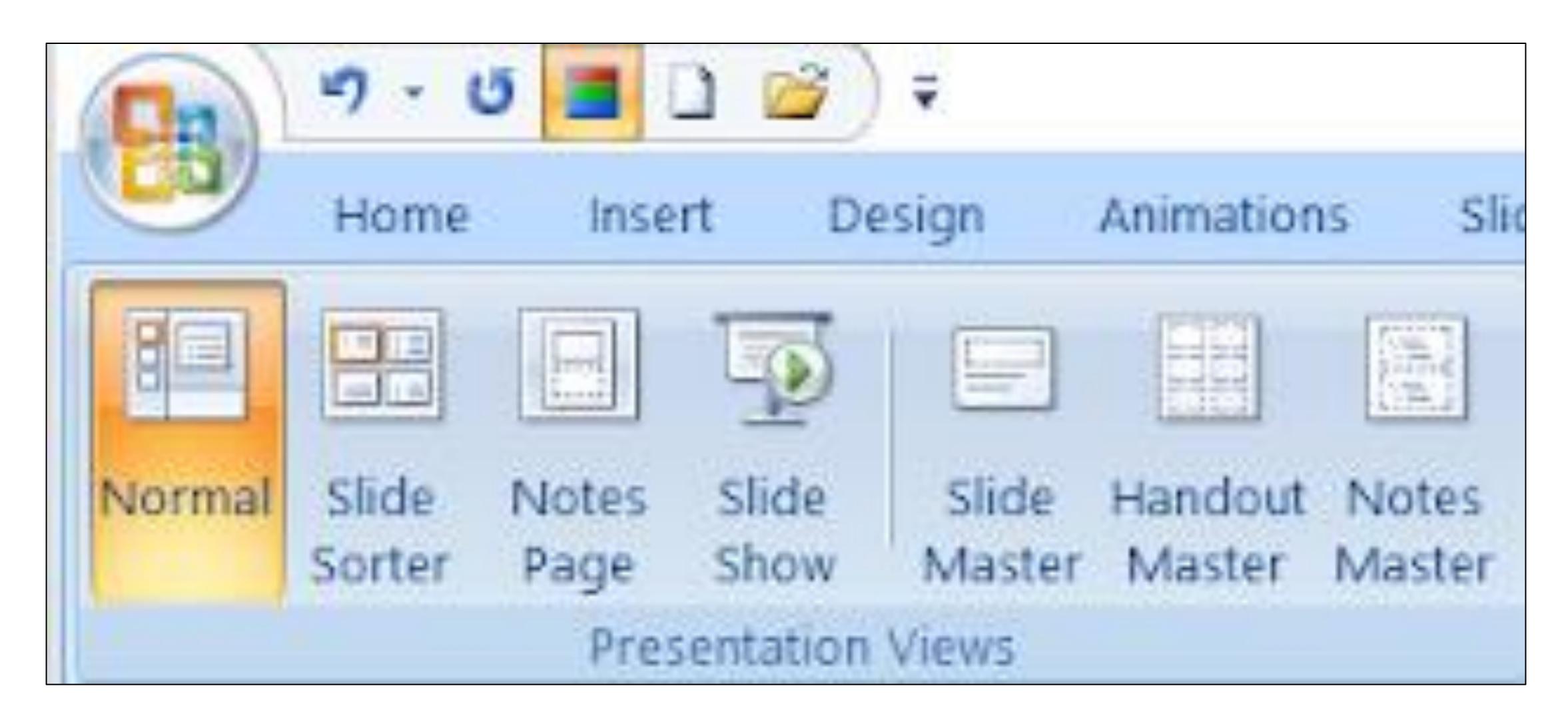

#### Presentation view

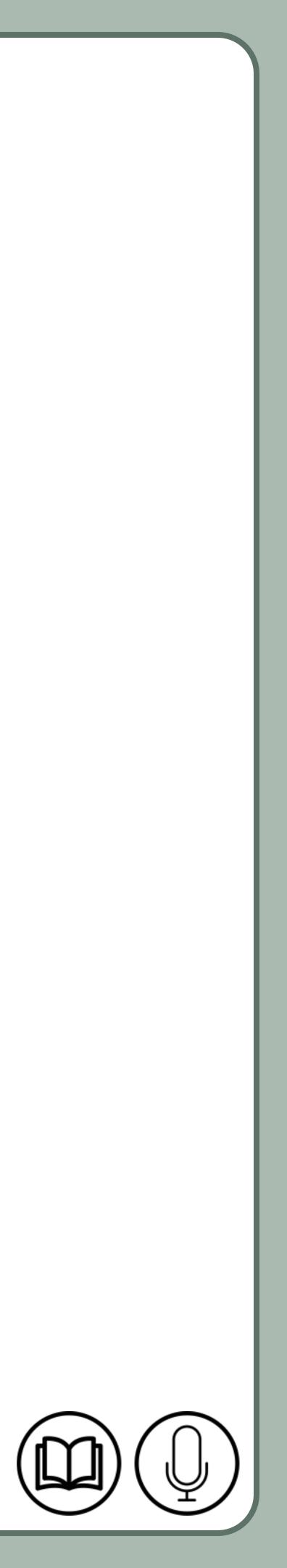

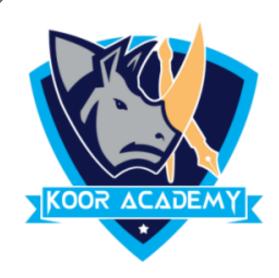

#### Normal view is the editing mode where you'll work most frequently

#### to create your slides.

### It displays slide thumbnails on the left, a large window showing the

#### current slide.

# Normal view

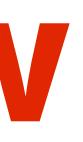

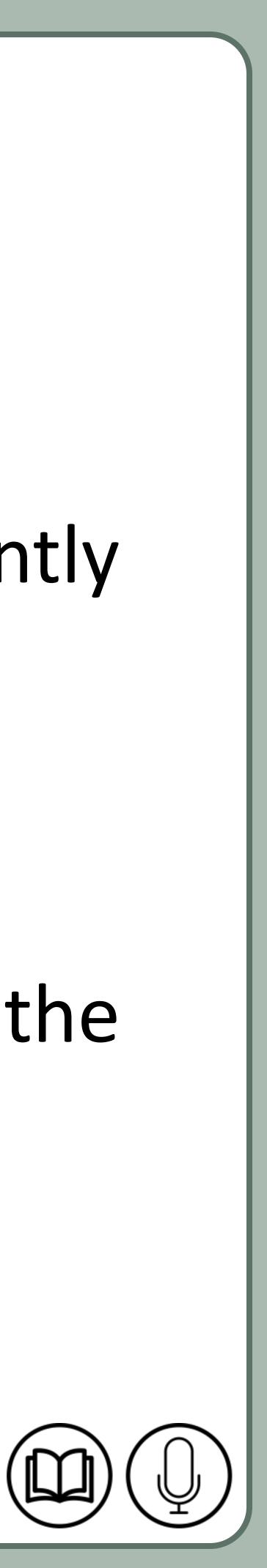

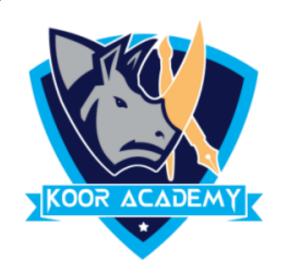

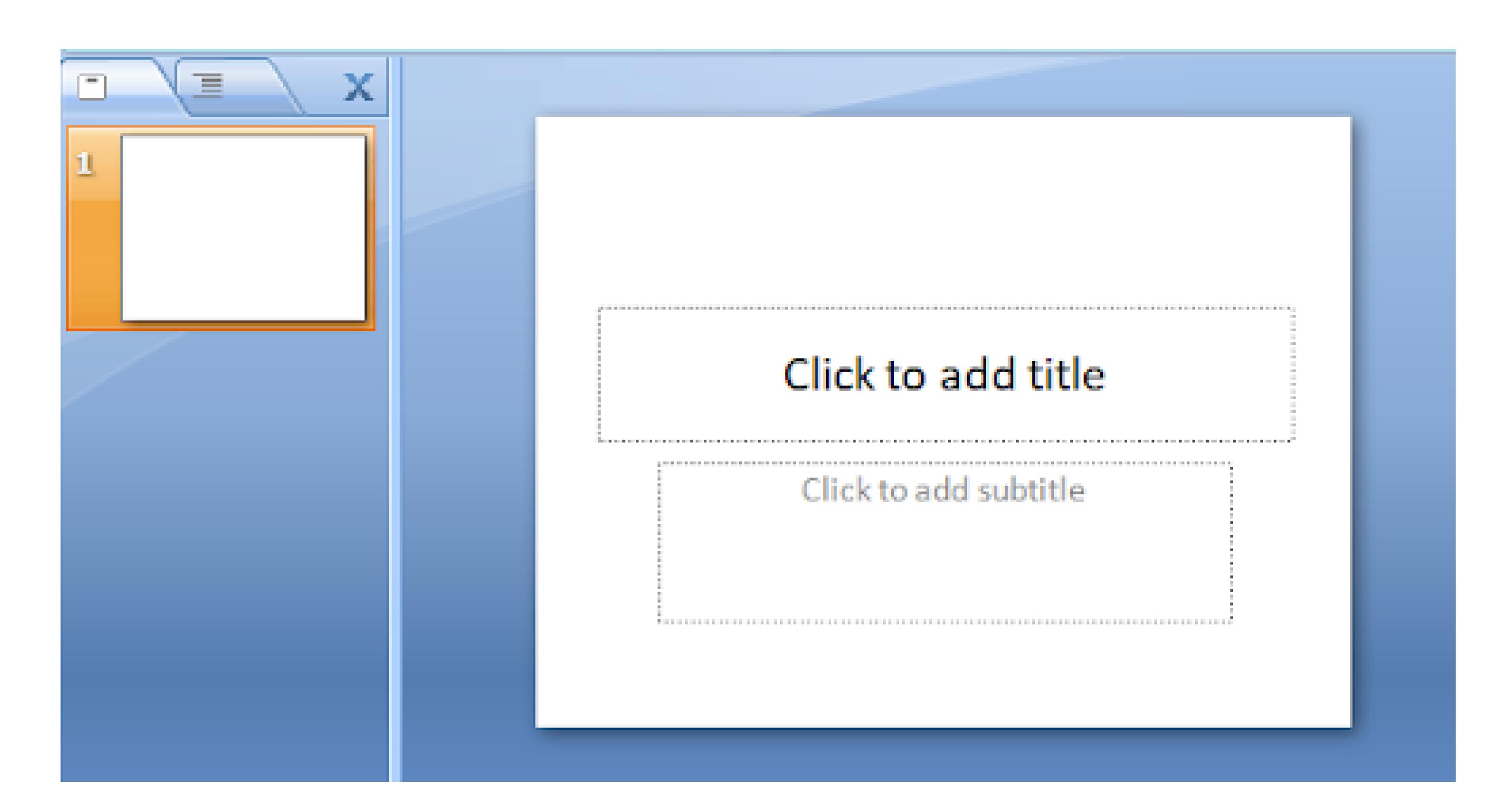

#### Normal view

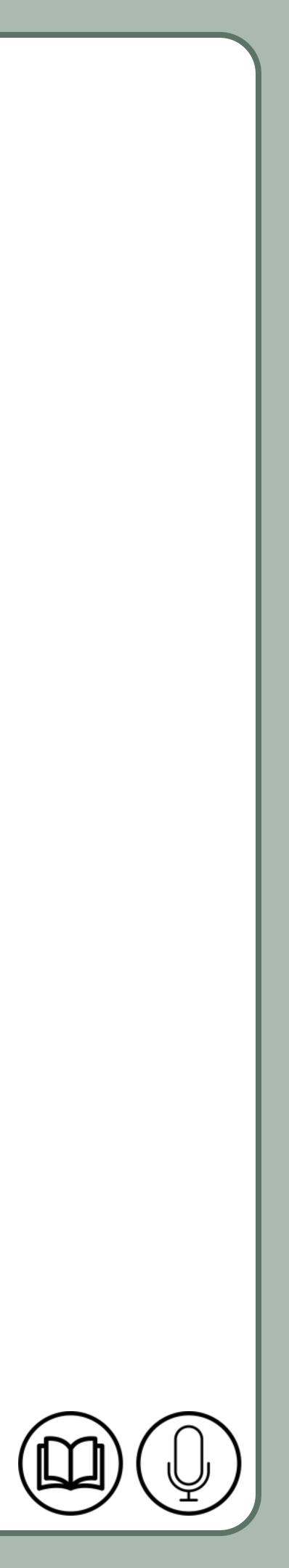

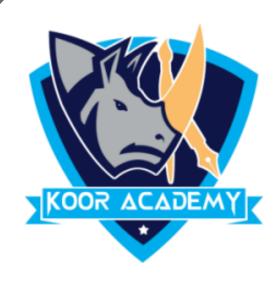

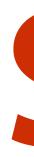

#### It shows slides in thumbnail form.

### This view makes it easy for you to sort and organize the sequence of

#### your slides.

# Slide sorter view

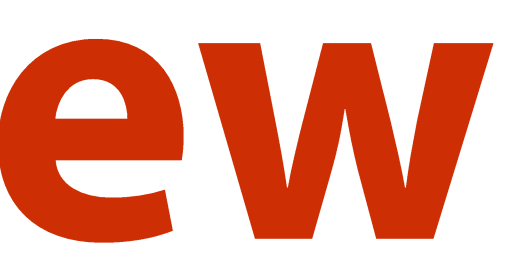

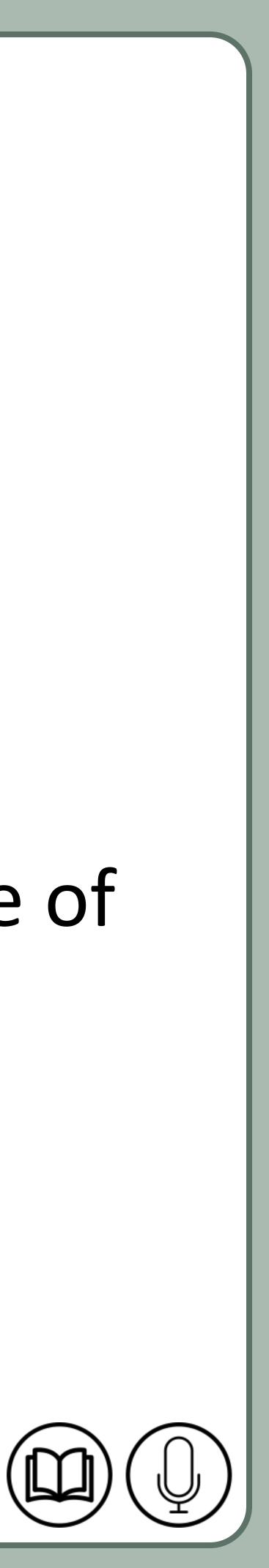

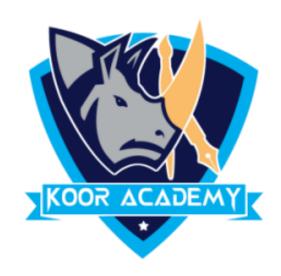

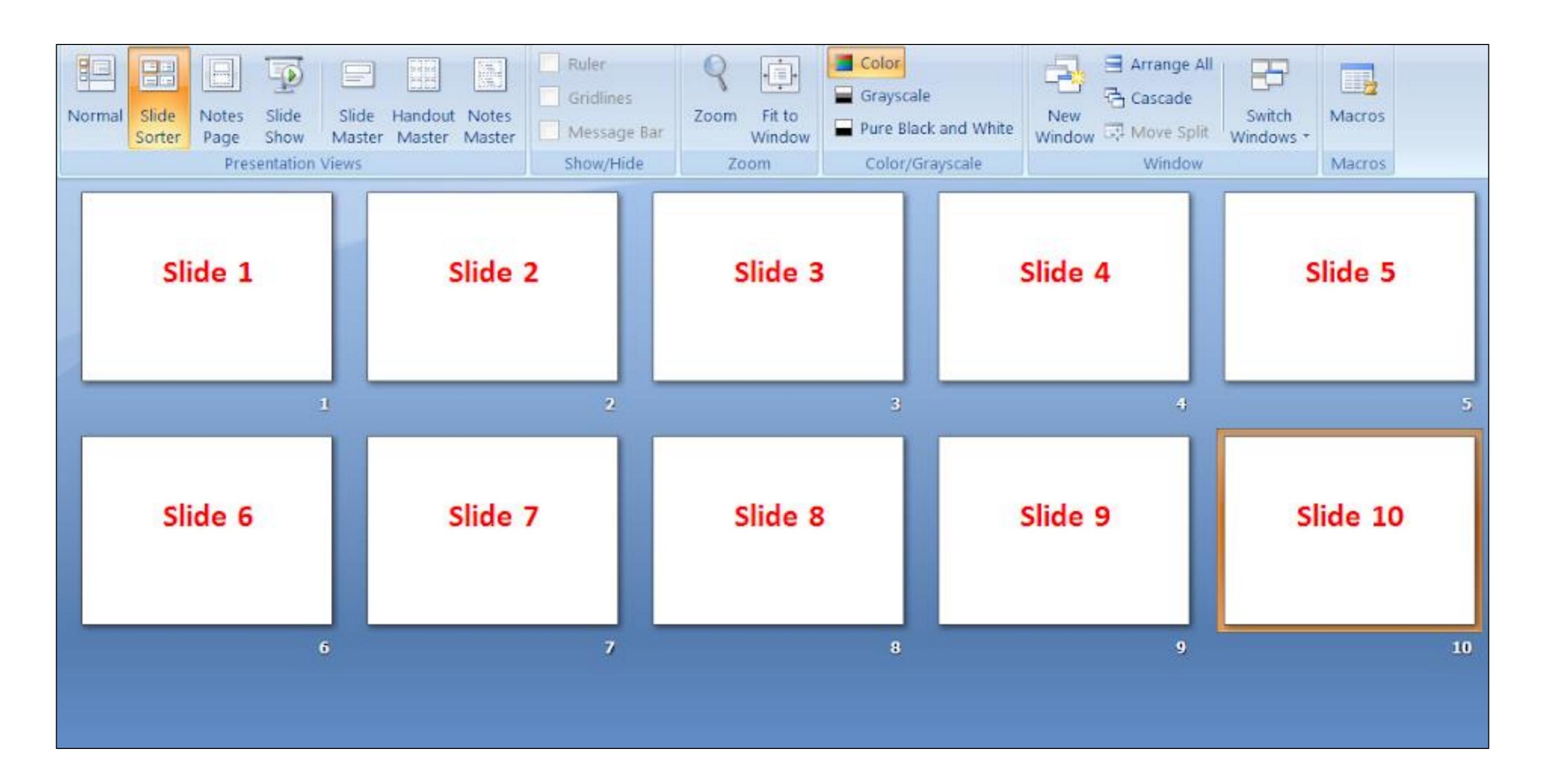

#### Slide sorter view

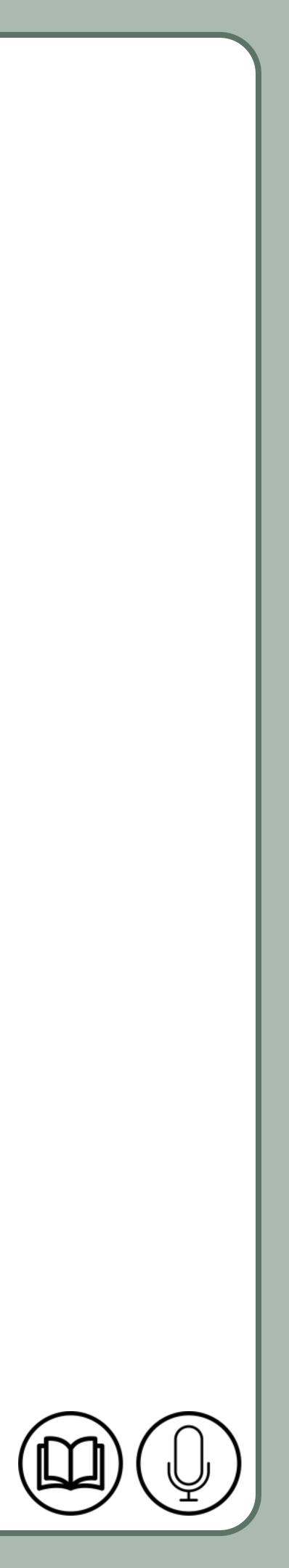

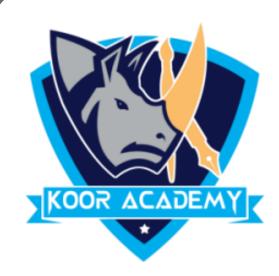

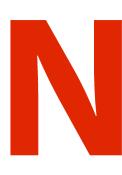

#### It enables you to view your speaker notes in a page view

#### Each slide contains its own Notes Page.

#### These notes do not show on the screen during Slide Show view.

## It is a place to put all that extra text that you want to put onto your slides.

# Normal page view

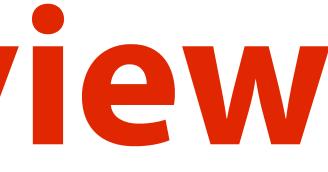

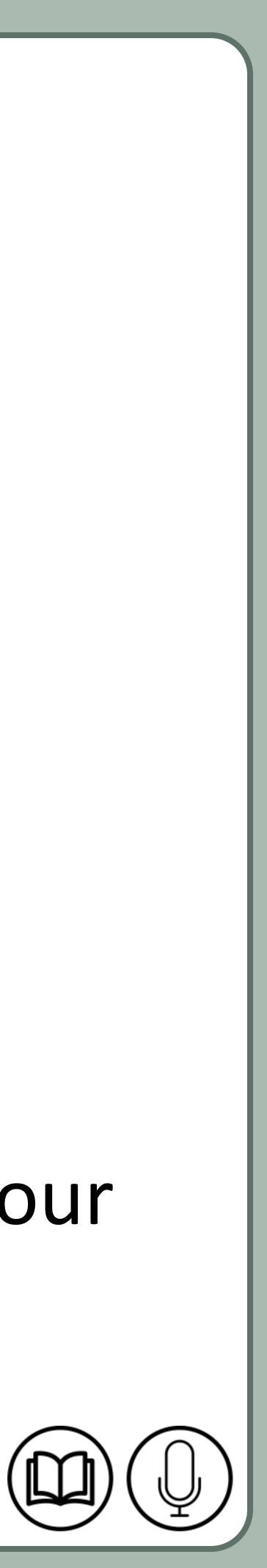

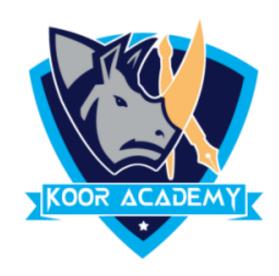

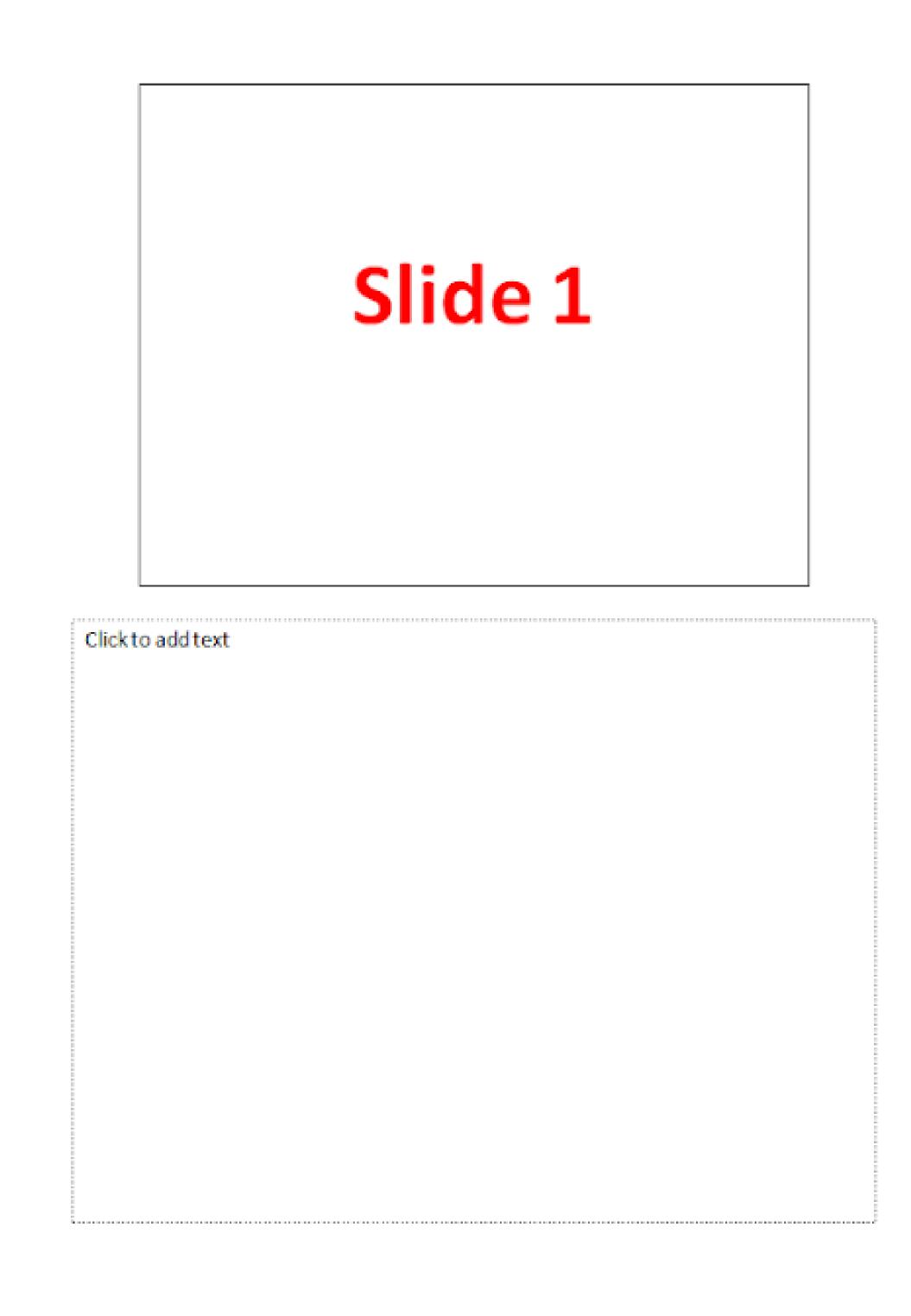

#### Normal page view

www.kooracademy.com

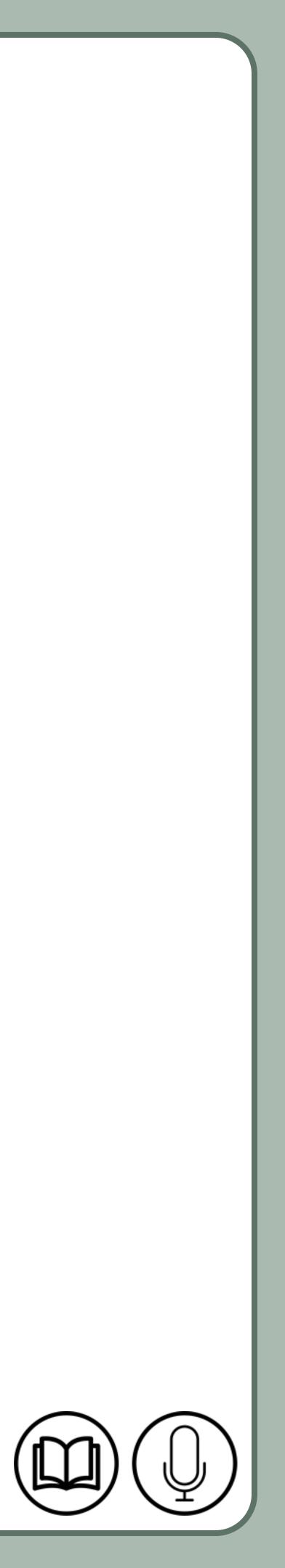

1

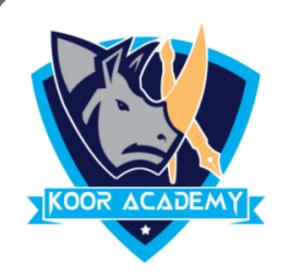

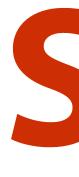

#### It is a tool used to create slide templates.

#### presentation.

## Slide Master can save slide layouts, including the background, color, fonts, effects, positioning, etc.

# Slide master view

#### vou can edit the slide master, which will affect every slide in the

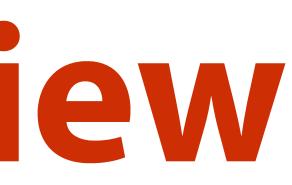

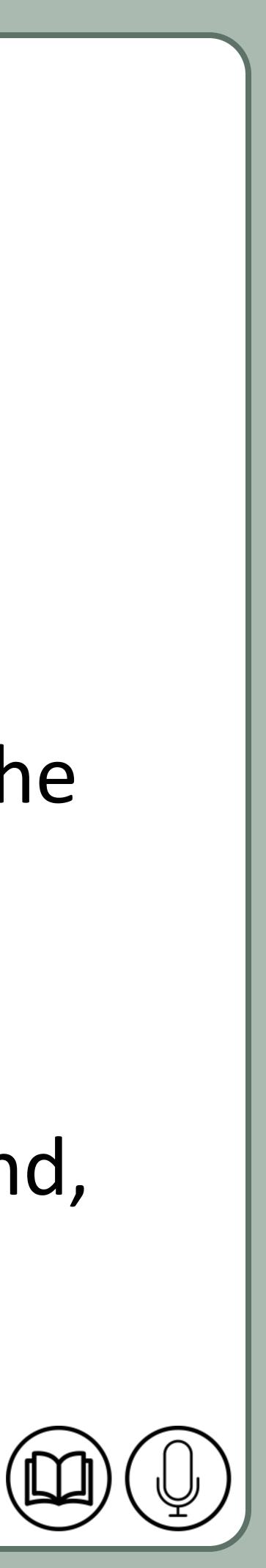

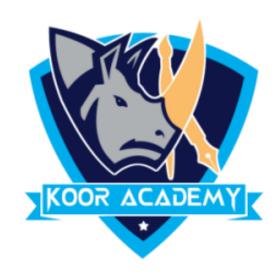

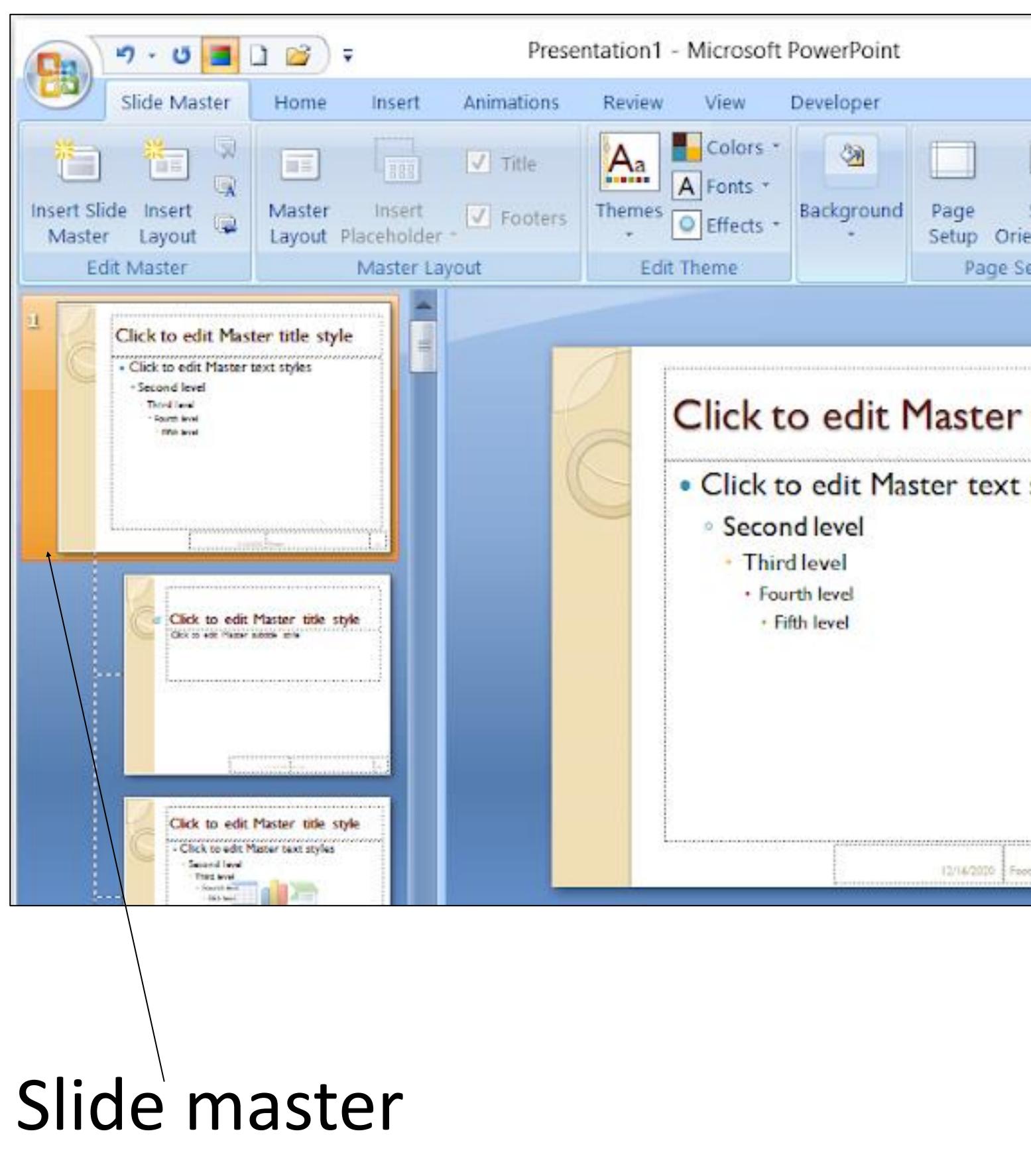

|            |             |   | ×  |
|------------|-------------|---|----|
|            |             |   | 0  |
|            | 10          | 1 |    |
| Ľ          | ×           |   |    |
| Slide      | Close       |   |    |
| entation * | Master View |   |    |
| etup       | Close       |   |    |
|            |             |   |    |
| styles     |             |   |    |
|            |             |   | Ĩ. |

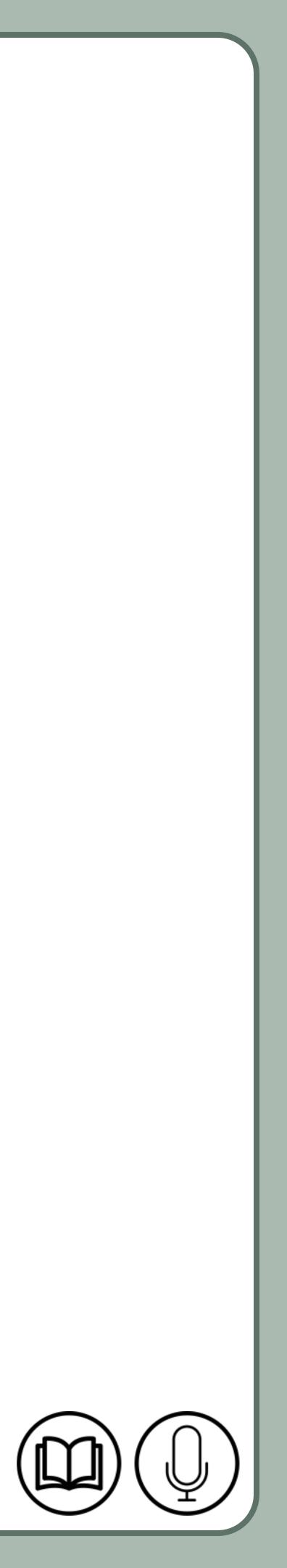

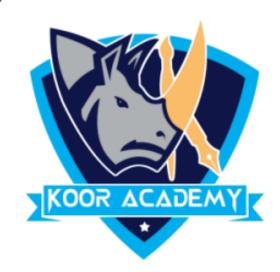

# In the left navigation pane, scroll up and select the first slide. This is the slide master.

### $\clubsuit$ Use the desired tabs on the Ribbon to make changes to the Slide

#### Master

#### Move, resize, or delete other slide objects as needed.

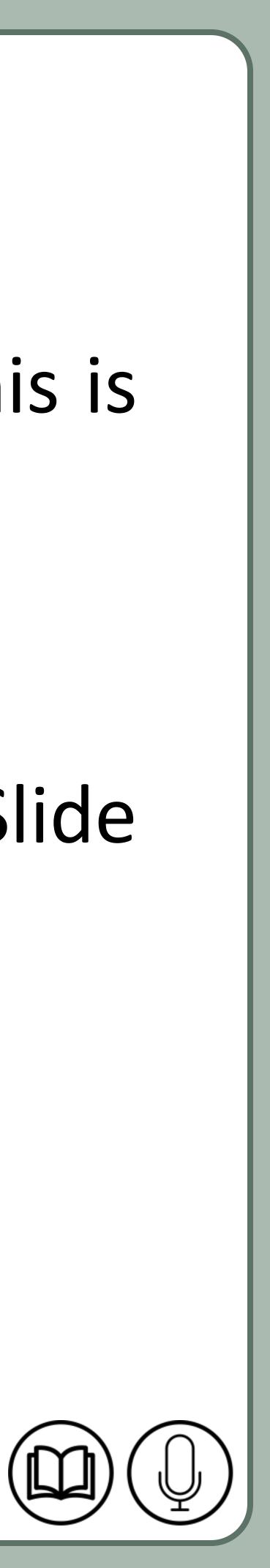

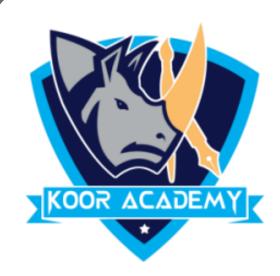

### When you're finished, click the Close Master View command on the

#### Slide Master tab.

### he change will appear on all slides of the presentation.

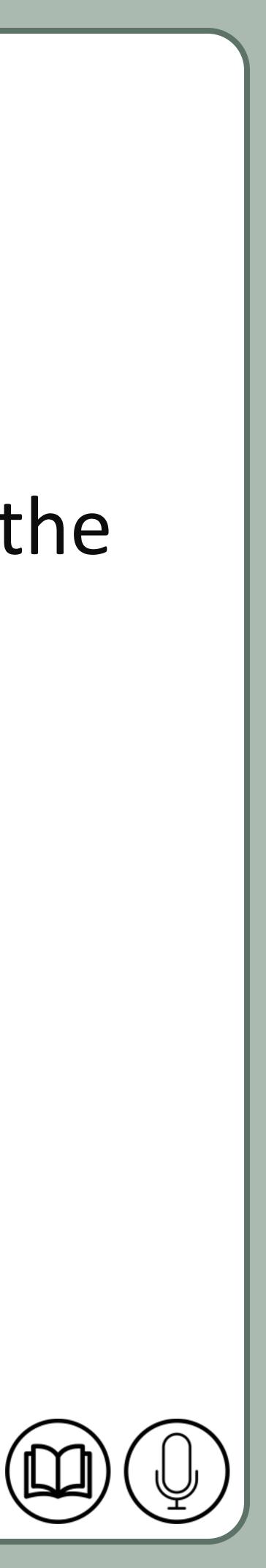

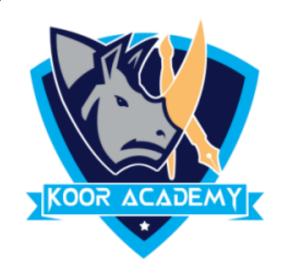

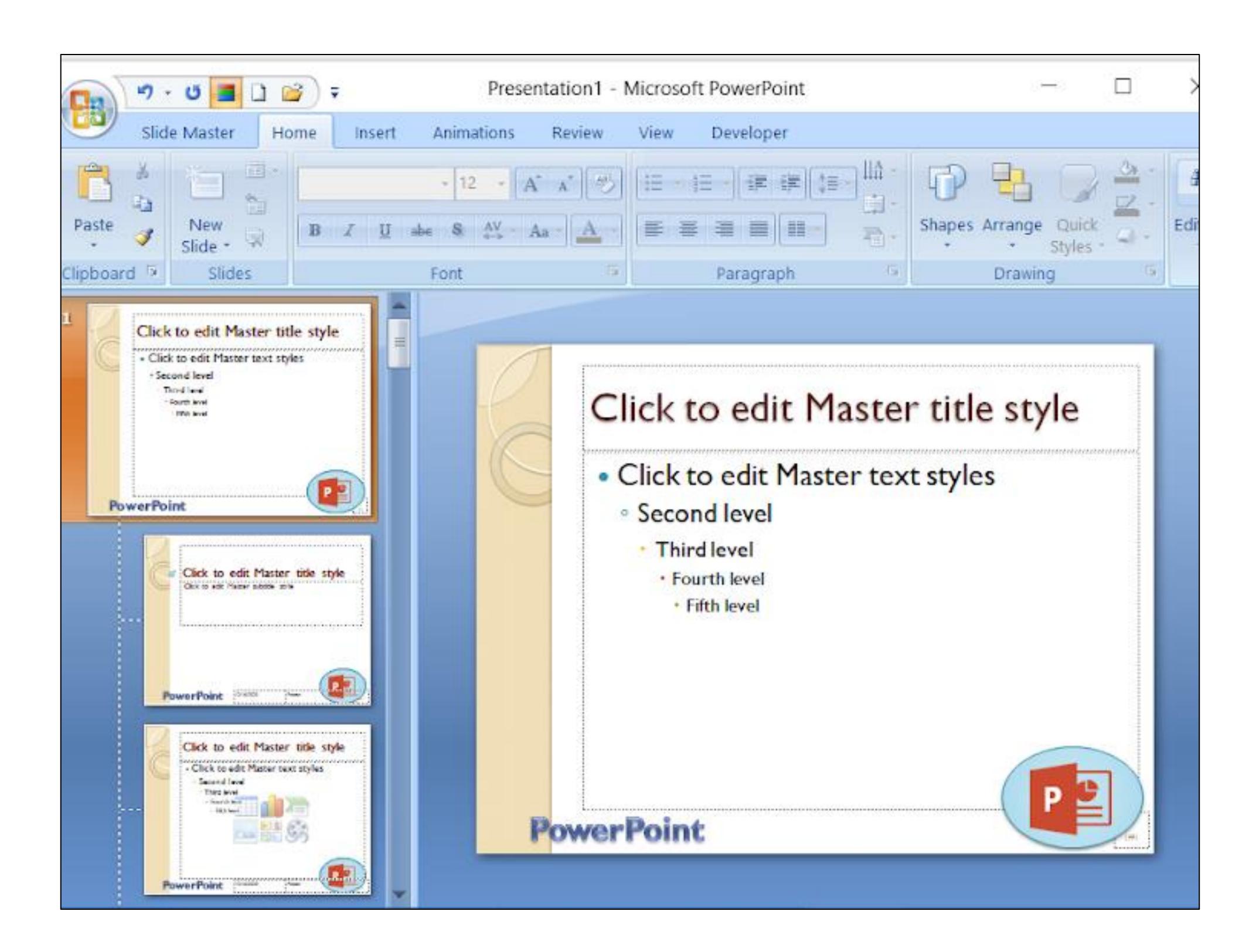

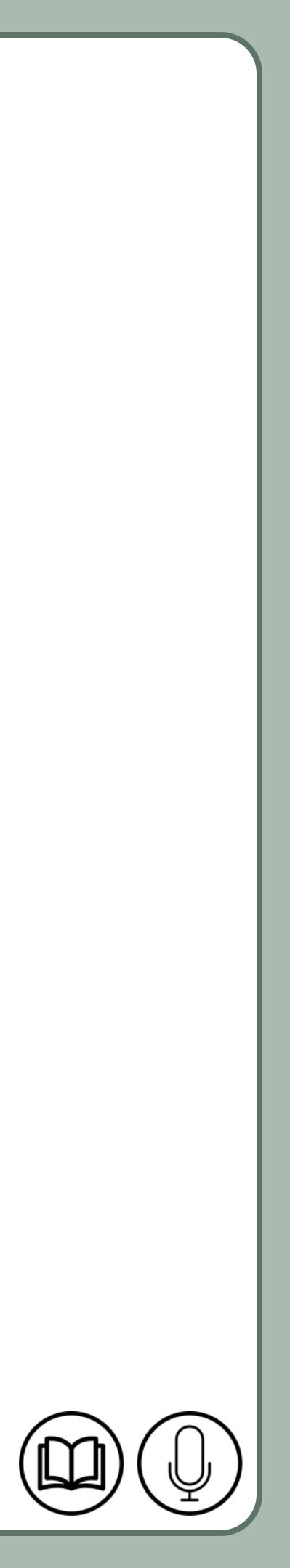

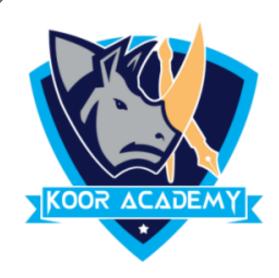

### In the above example the PowerPoint logo and text is added in

#### slide master tab.

### The changes will appear in presentation.

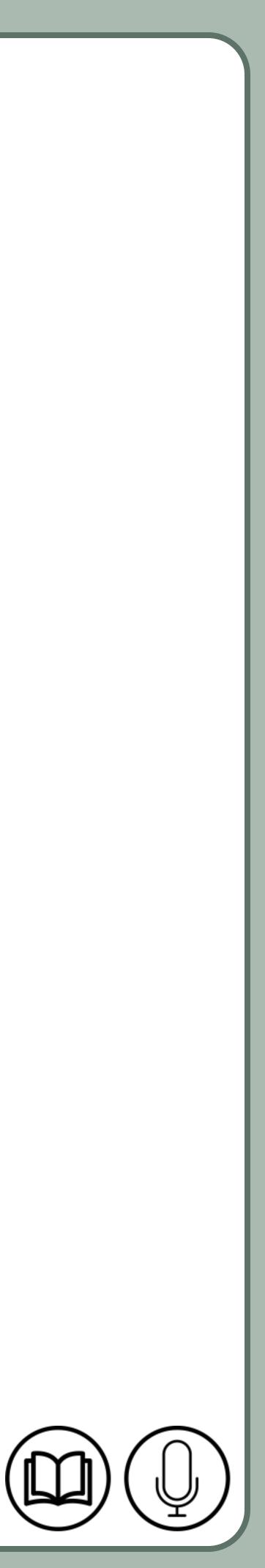

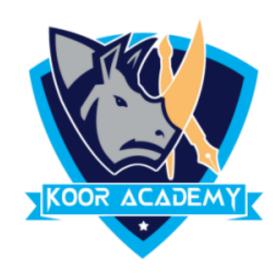

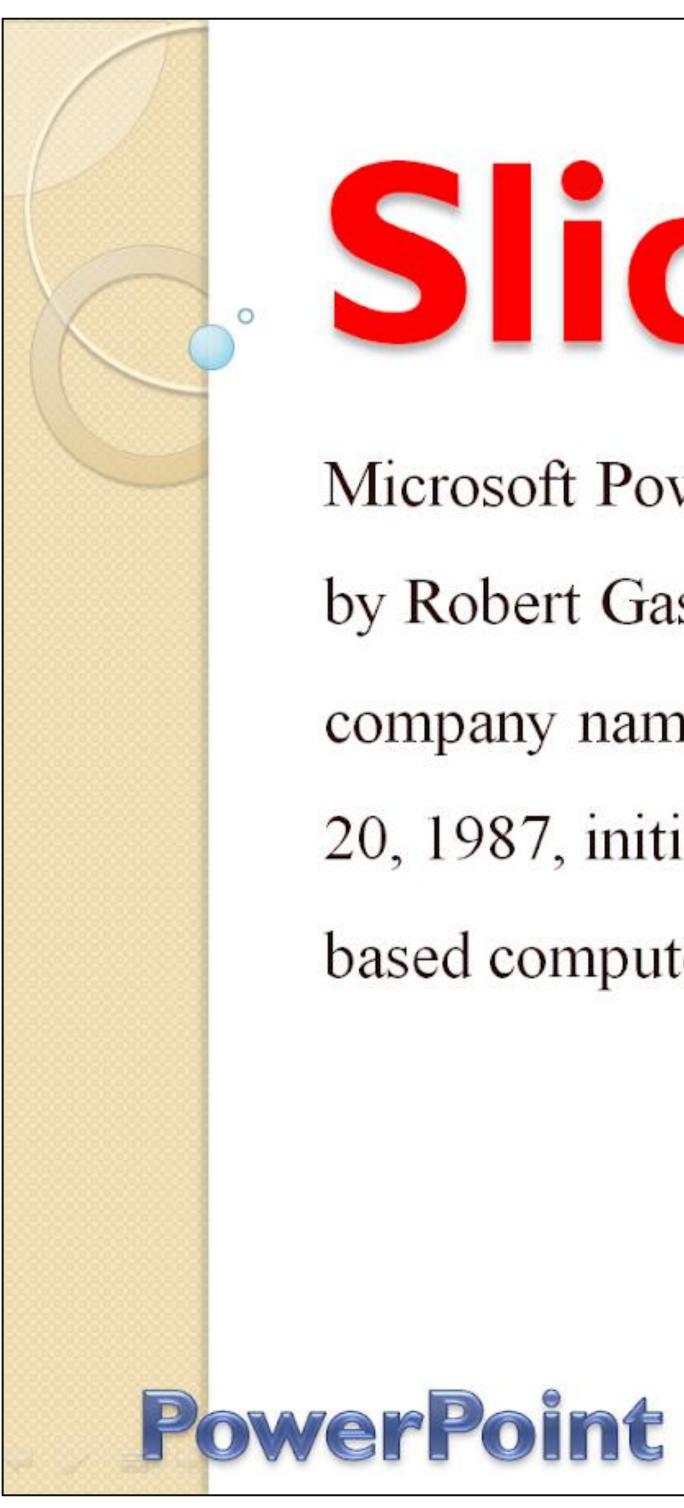

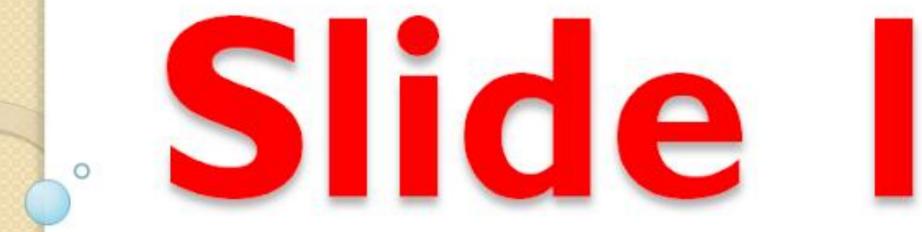

Microsoft PowerPoint is a presentation program, created by Robert Gaskins and Dennis Austin at a software company named Forethought, Inc. It was released on April 20, 1987, initially for Macintosh System Operating system based computers only.

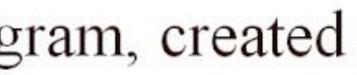

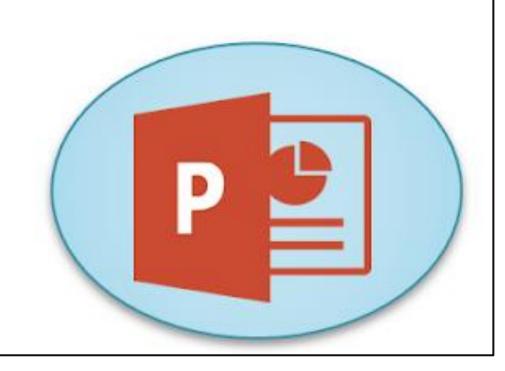

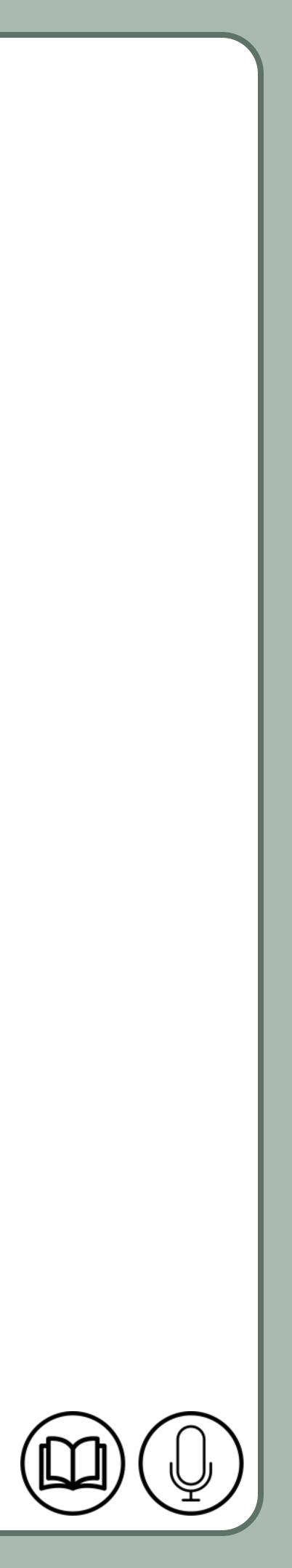